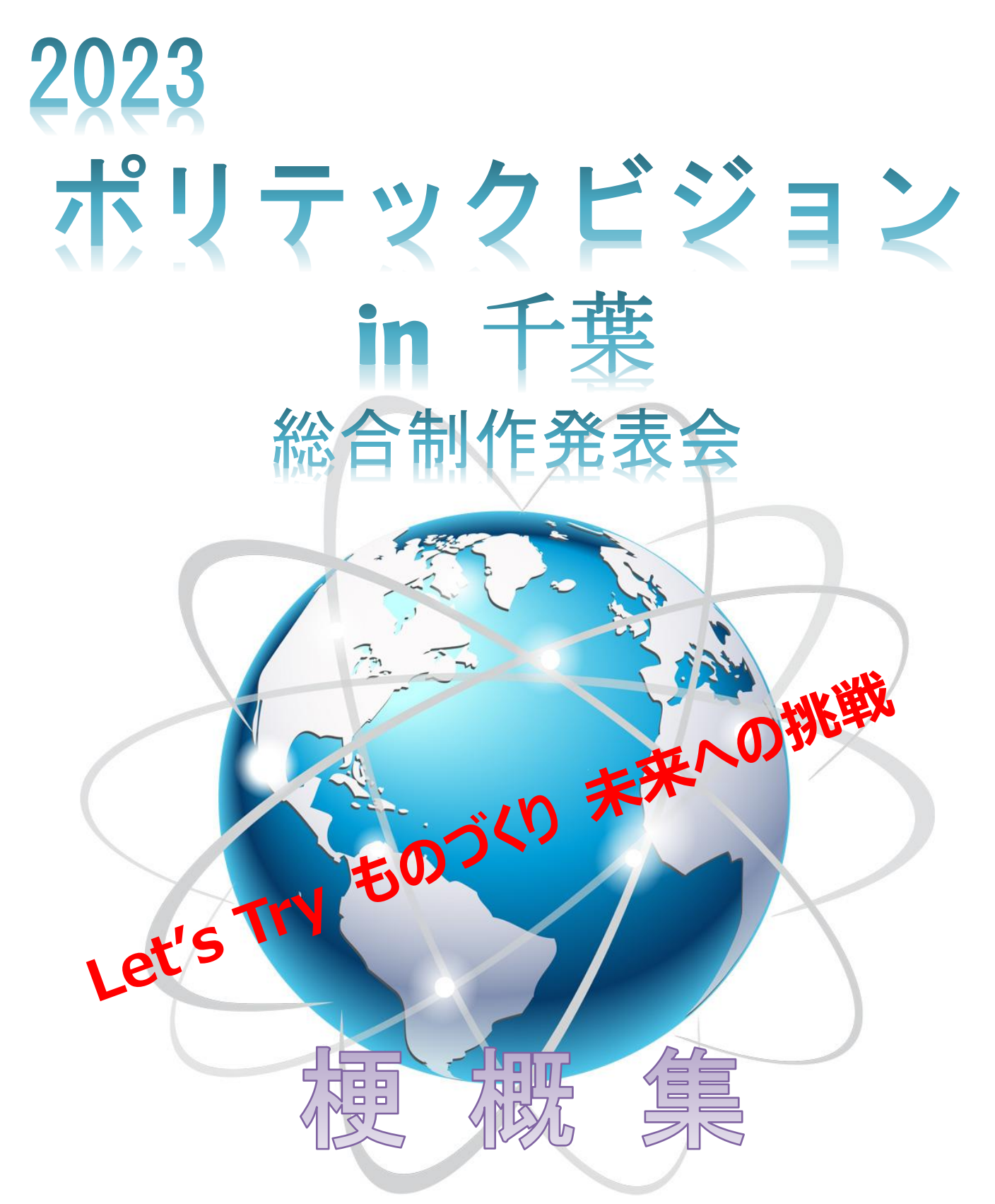

# 令和5年2月24日(金)

関東職業能力開発大学校附属 千葉職業能力開発短期大学校

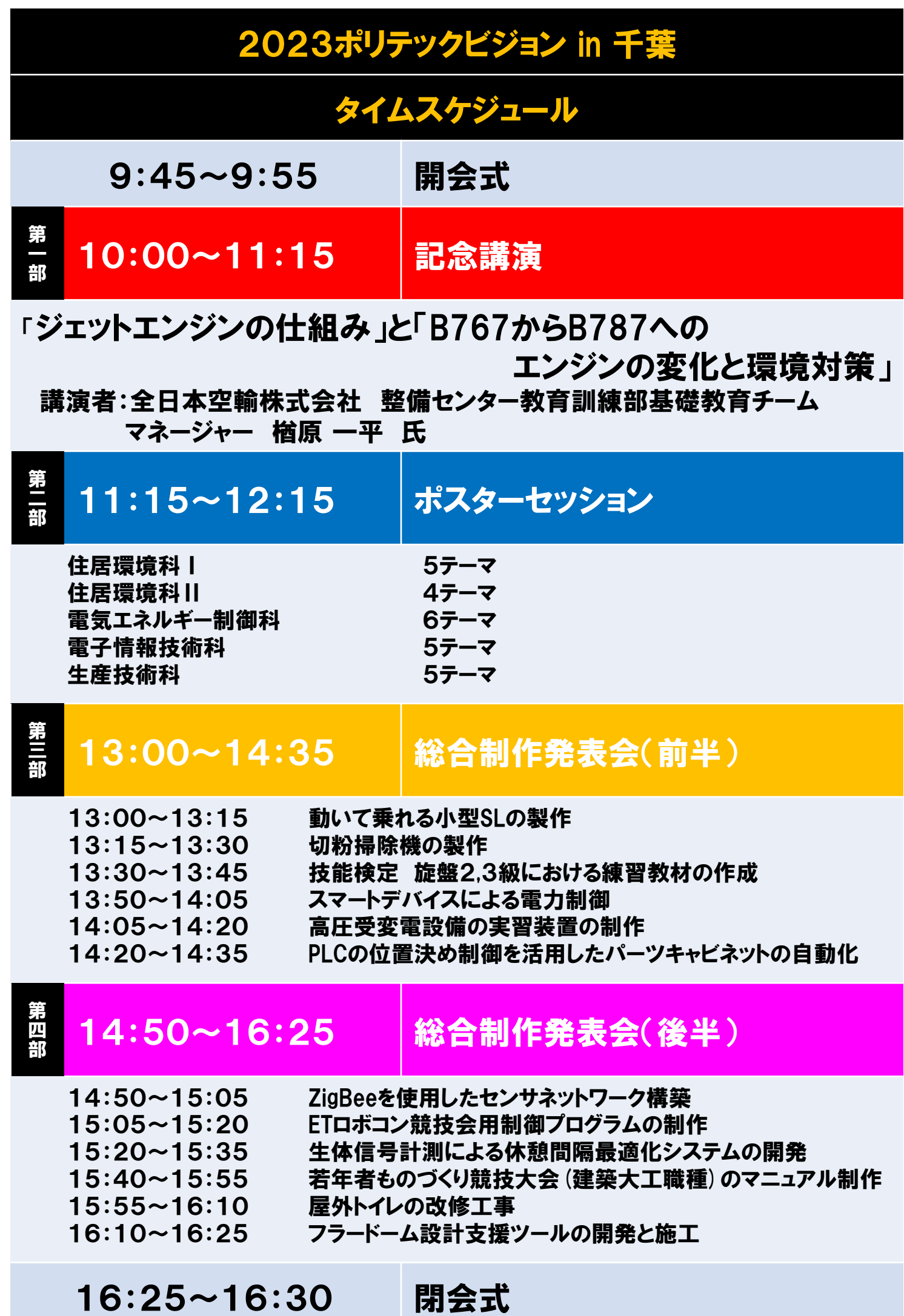

発表テーマ一覧

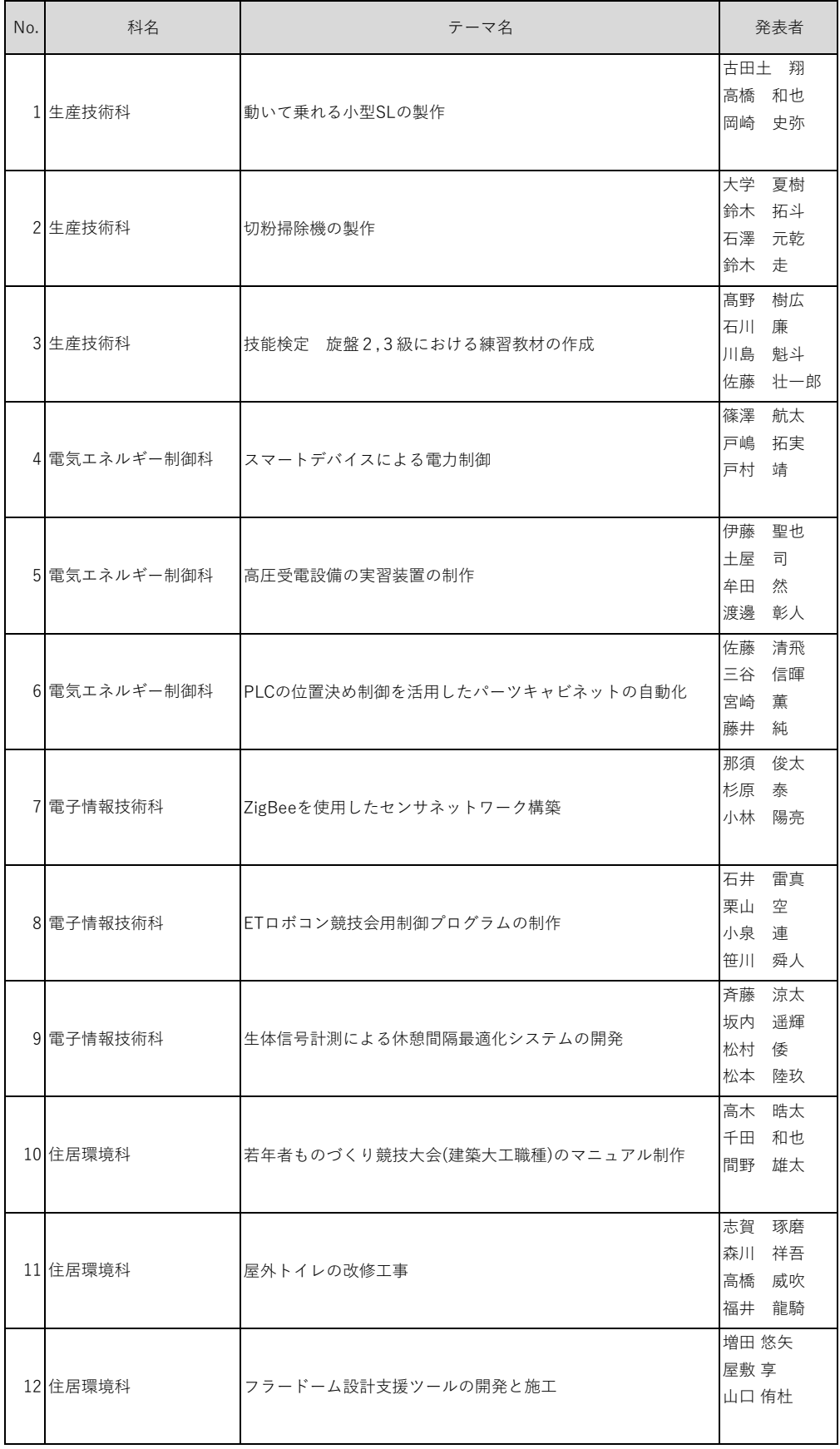

# ZigBee を使用したセンサネットワーク構築

千葉職業能力開発短期大学校 電子情報技術科 杉原 泰 那須 俊太 小林 陽亮 指導教員 坂本 雄志

要 約 現在、家庭からオフィス、工場に至るまでワイヤレスで情報を取得する製品ニーズの高まりから多数商品 が発売され普及してきている。本稿ではワイヤレスで温度、湿度、気圧等の環境情報を収集する通信規格として ZigBee を用い、測定デバイスの設計・製作、組込みプログラミング及びアプリケーション作成を通して複数の場 所の情報収集を行うネットワークの構築を行った。これらの製作の過程と製作物について報告する。

# 1 はじめに

IoT 技術が発達した現代社会では、外出先から の家電の操作や、インターネットに繋がったセ ルフレジ、個人で身に着けられるウェアラブル デバイスなど、生活のごく近くに IoT 機器が数 多く存在している。

本研究では、センサネットワークを主目的と する近距離無線通信規格であるZigBeeを用いて、 IoT 機器に用いられる環境測定ネットワークの 構築を行った。

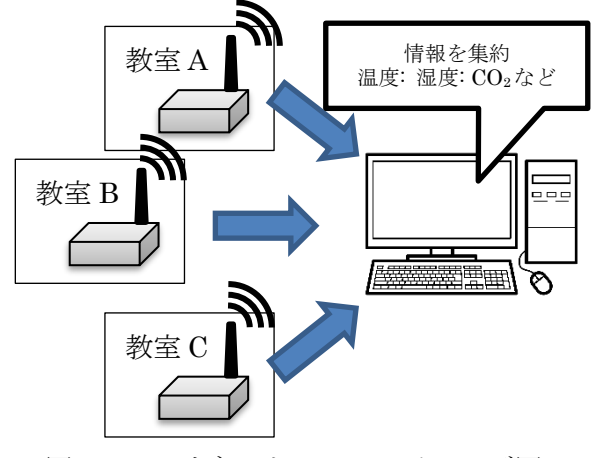

図1 センサネットワークのイメージ図

構築するネットワークの全体像としては、校 内の教室および実習室の気温・湿度・気圧・照 度・CO2 濃度を測定し、ワイヤレス通信で PC に データを収集。測定データを一括で画面に表示 するシステムを目標とした。

図1は、そのシステムの概要を示すものであ る。

# 2 製作した測定器の仕様

ネットワークを構成する機器として、周囲の 環境を測定する装置の開発を行った。

本研究で測定するデータは、気温・湿度・気 圧・照度・CO2 濃度の 5 つとしている。測定器に はそれらのセンサの他に、全体の制御を行う PIC マイコン、通信を行う XBee、時間を管理するリ アルタイムクロック(以下、RTC)、データを表示 する薄型液晶表示器(以下、LCD)が搭載されてい る。選定した部品を以下の表 1 に示す。

表 1 主な使用部品

| 名称                 | メーカー/型番            |
|--------------------|--------------------|
| 温湿度・気圧センサモ         | <b>BOSCH</b>       |
| ジュール               | /BME280            |
| 照度センサモジュール         | ams/TAL25721       |
| CO2 センサモジュール       | ウィンセンエレクト          |
|                    | ロニクステクノロジ          |
|                    | $-\/$ MH $-$ Z19C  |
| XBee               | Digi International |
|                    | /XB3-24Z8UT-J      |
| リアルタイムクロック         | エプソントヨコム           |
|                    | /RTC-8564NB        |
| I2C 接続薄型 16 字 x2 行 | Sitronix           |
| 液晶                 | /ST7032            |
| マイクロコンピュータ         | MICROCHIP          |
| (8bit)             | /PIC18F25K22       |

測定器基板は昨年度から引き継いだ回路図を 基に、回路の小型化と安定化を求めて改良を重 ねた。測定器の構成はセンサ部とコントロール 部の基板を上下に重ねた 2 層構造とし、昨年の 10 月にはプロトタイプとなる統合基板を製作し た。その後さらに小型化を進め、現時点での完 成基板の外形寸法は、 (WxDxH)100x75x50(mm) とした。(通信用アンテナを除く)

これは昨年度の完成基板(250x190x30)と比較 して、面積はおよそ 6 分の 1、体積ではおよそ 4 分の 1 の小型化である。また、昨年 10 月時点 の統合基板(150x100x60)と比較するとほぼ 2 分 の1の面積・体積となっている。

完成した基板を以下の図 2 に示す。

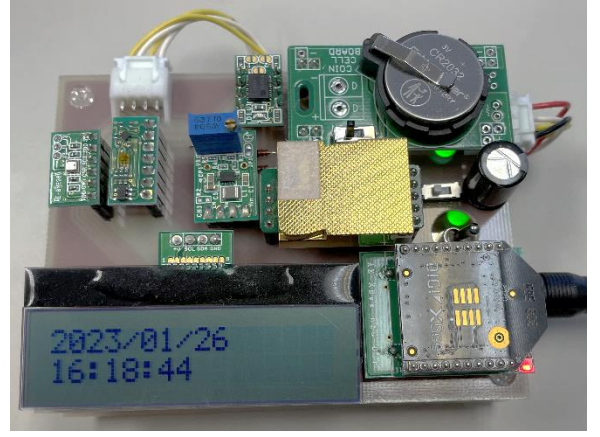

図 2 実際の測定器

# 3 測定器のプログラム

測定器のプログラムは MPLAB X ver.5.45 を用 い、C 言語で開発を行った。

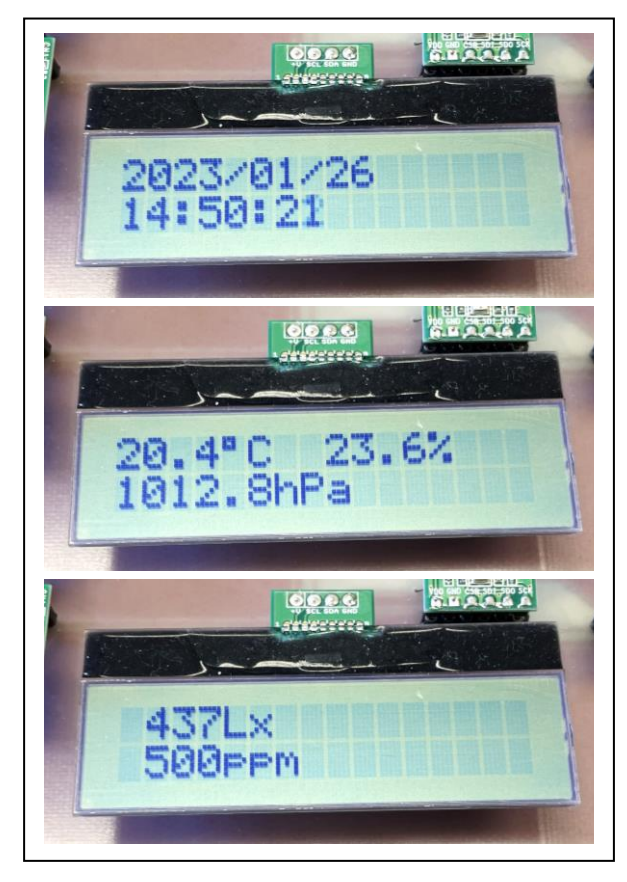

図 3 測定器の液晶表示

プログラムは昨年度に作成されたものを参考 に、各種センサ等の機能をサブルーチンにまと め、メインプログラムでは RTC を参照した周期 処理とシリアル通信の割込み処理を使用した。

測定器に実装した機能は以下の 4 つである。 (1)一定周期で行う環境測定機能。

- (2)要求に応じて PC へデータを送信する機能。
- (3)LCD に時刻や測定データを表示する機能。

(4)RTC の時間を書き換える機能。

実際の表示の様子を図 3 に示す。

測定したデータを一括で管理するためのフォ ーマット(m\_data)を図 4 のように策定した。各 測定データの小数点を省略し、数字1字毎に切 り分け、char 型の配列に保存する形をとった。

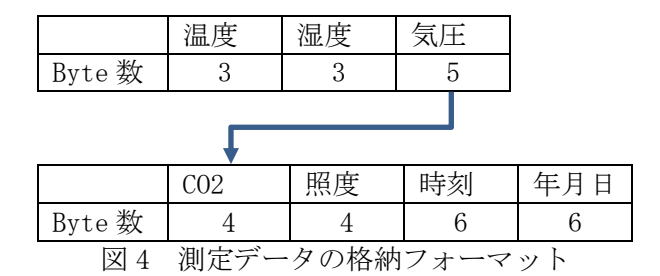

この方式を採用したのは、LCD 表示の際の扱い やすさと、通信の際の各データ桁数がばらつく ことによるトラブルを防止するという観点を重 視したためである。

PC と測定器間のワイヤレス通信シーケンスを 以下の図 5 に示す。

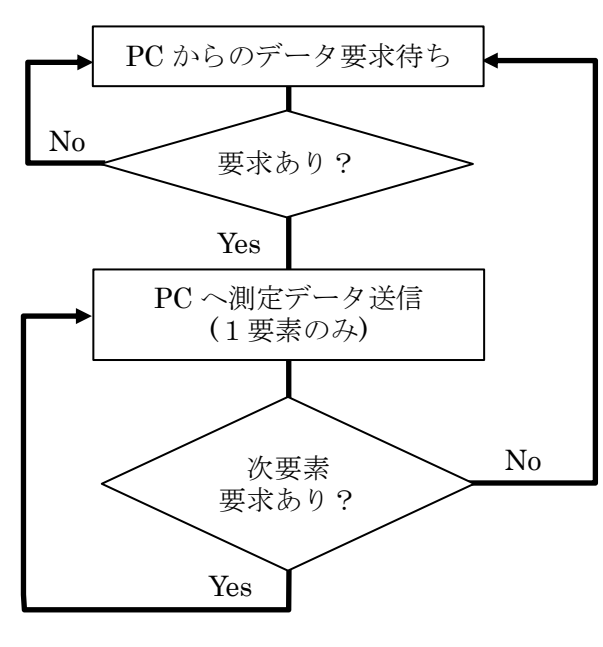

図5 データ送受信シーケンス

PC からのデータ要求コマンドには文字の「R」 を使用し、次要素の要求コマンドには「,(カン マ)」を使用した。

# 4 データ収集ソフトウェア

#### 1)開発環境

今回は Microsoft 社が開発・提供している Visual Basic を Visual Studio 2017 にて開 発を行った。

# 2)プログラムの概要

XBee と PC の通信は Serial Port の機能を 利用し、ソフトウェアで行った。ソフトウェア のメインウィンドウは以下の図 6 に示す。

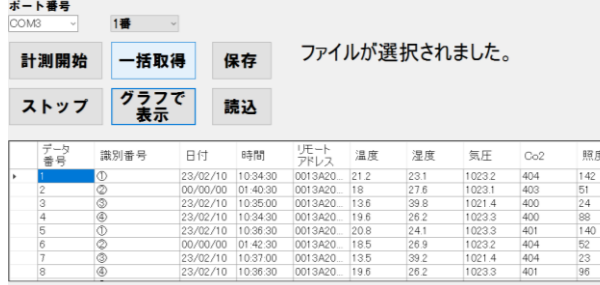

図6 ソフトウェアのメインウィンドウ

ソフトウェアのデザインは誰でも簡単に扱 えることを目標に開発した。ポートを指定し 計測を開始すると、1 分ごとに 6 台分のデータ を収集して自動で表とグラフに反映し、CSV フ ァイルとして保存されるようにした。

グラフは測定項目毎に分割表示することと し、各部屋の値はグラフの色を分けることで 視認性を確保した。グラフの画像を以下の図 7 に示す。

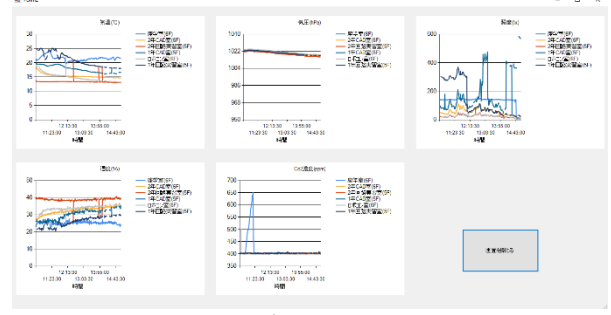

図7 測定データのグラフ表示

データは取得時のオートセーブの他に任意 のタイミングでのデータの保存や、保存済み データの読み込みが出来るようにしている。

ファイル内部の一例を以下の図 8 に示す。

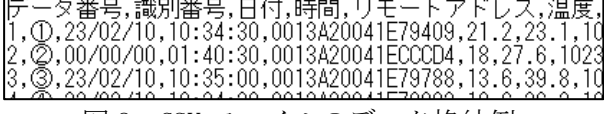

#### 図 8 CSV ファイルのデータ格納例

#### 5 測定器データ収集実験

測定器を電子情報技術科の各教室に配置し、 測定・通信の実験を行った。

#### 1)実験環境・条件

実験において測定器は、以下の表 2 に示す 6 か所に設置した。

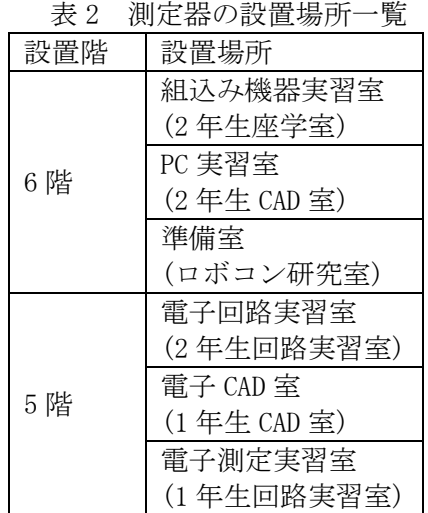

本棟 6 階の 1607 教室にネットワークの管 理・発信元となる XBee と PC を設置し、デー タ収集ソフトウェアを実行して測定を行った。

なお、実験の目的は環境測定データの収集 ではなくネットワークの動作検証であるため、 天気・時刻・測定期間など環境測定に関する条 件は特に統一せずに行った。

#### 2)実験結果

今回の実験では、6 つの測定機全てが測定・ 通信共に概ね正常に動作していた。

発信元 PC と測定器の通信は、距離が近く階 が同じ測定器ほど通信が安定する傾向にあっ た。また、XBee の子機同士が中継器となる機 能から、近くに別の測定機があると通信が安 定しやすかった。反対に、発信元と測定器との 距離が近い場合でも周辺に別の測定器がない ことで通信が不安定になる現象もみられた。

測定データに関しては、想定していたデー タ範囲を外れることはなかった。具体的には、 実験を行った数時間の間で気圧が大きく変化 することはなく、換気していない人がいる教 室では、CO2 濃度が上昇することを確認できた。

#### 6 成果と改良点

#### 1)測定器本体

①統合化:XBee とセンサの基板、マイコン と電源等の基板の 2 段構成にした。外観は図 9 に示す。

②安定化:統合化基板を初めて製作した際、 電流不足により動作が不安定だった。これは CO2 センサの消費電力が大きかったためであ る。これを解決するために、電源パターン線を 倍の太さにすることで電流不足を解決した。

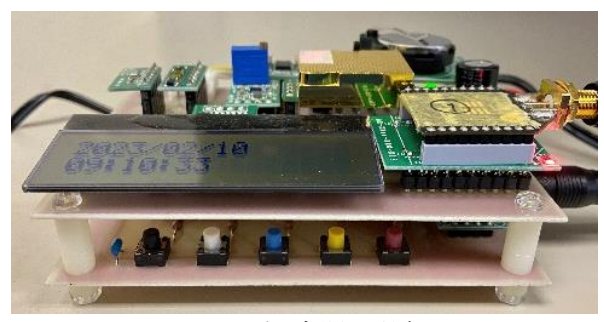

図 9 測定器の外観

③小型化:昨年度の基板と比較して面積は 約 6 分の 1 になった。統合化基板では面積・ 体積を 2 分の 1 まで小型化した。比較の様子 を図 10 に示す。

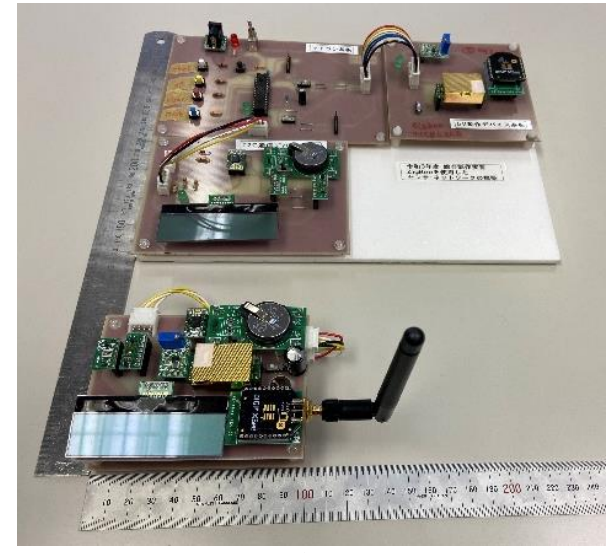

図 10 昨年度基板との比較

④今後の改良点等:測定器基板の両面基板 化、省電力化、量産およびケースの加工を行い、 より小型で販売品に近く、取り扱いやすい測 定器とする。

#### 2) 測定器プログラム

①プログラムのサブルーチン化:各種セン サ・RTC・LCD 表示・通信機能を扱いやすくな るようまとめ、サブルーチン化した。

②データの一元化:測定データを一括管理 するフォーマットを作成し、通信や LCD 表示 などの際に活用できるようにした。

③ソースコードの作成:前年度から引き継 いだプログラムを軽量化し、可読性を向上し た。また、PC ソフトウェアとの通信機能など を新たに開発した。

④今後の改良点等:プログラム内での測定 データ処理(平均値の算出)、通信機能の強化 (ソフトウェアからのマイコン遠隔操作)など の、機能拡充等が挙げられる。

#### 3)データ収集ソフトウェア開発

①ソフトウェア開発:指導教員から提供さ れたサンプルを基にソフトウェアを作成した。

②グラフ表示:取得したデータを測定項目 毎に分けて表示し、測定場所によって識別で きるよう色分けを行った。

③データ保存:取得したデータを CSV ファ イルとして読み書きできるようにした。

④データの再要求:何らかの原因でデータ が取得出来なかった場合再びデータを要求す るようにした。

⑤今後の改良点等:現在時刻設定などの操 作は測定器側でしか出来ないため、PC ソフト ウェア上で時刻設定が出来るようにする。

また PC ソフトウェアでのみ値の確認やグラ フ表示が可能であるが、より利便性を向上す るため、携帯電話やタブレット等で情報が確 認出来るようにする。

# 7 まとめ

 本研究の成果として、6 台の測定器とマイコ ンの組込みプログラムが完成し、データ収集ソ フトウェアを作成することができた。これによ り、当初の目的であったワイヤレスネットワー クの構築が実現し、実際にデータを収集できる ようになった。

本研究で製作した測定器から得られる環境デ ータは、省エネや健康管理などに活用すること ができる。例えば、照度を検出して自動で照明を ON/OFFしたり、CO2濃度が高ければ換気を促す、 あるいは換気を自動制御したりするなど、人々 の生活に貢献できるものとなる。

#### 参考文献

- 1) 大竹朔弥.加藤友晴.ZigBee を使用したセンサネッ トワーク構築.2022/02
- 2) リョクちゃ."【VB.Net】Chart コントロールの使い 方 ~ 疑 似 計 測 編 ~ ". リ ョ ク ち ゃ の 電 脳 日 記.2022/1/22. https://dreamparadaisu.com/visualbasic\_52/, (2) 023/01/30)
- 3) ひろにも. "VB. NET コンボボックス 使い方 DataTable の値を要素に追加".ひろにものブログ. 2020/3/27.https://hironimo.com/prog/vbnet/com bobox/,(2022/12/27)
- 4) HIROs.NET Blog."[Chart][Tips] コードから折れ 線グラフを作成する".HIROs.NET Blog.2019/10/03. https://blog.hiros-dot.net/?p=2133, (2023/01/12)

# ET ロボコン競技会用制御プログラムの制作

千葉職業能力開発短期大学校

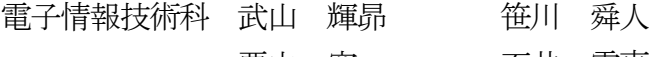

栗山 空 石井 雷真

- 小泉 蓮 うちゃく 鈴木 陸斗
- 指導教員 野口 和久
- 要 約 千葉職業能力開発短期大学校の電子情報技術科では、総合製作実習の1 つのテーマとして ET ソフトウェアデザインロボットコンテスト(以下、ET ロボコン)へ参加している。本稿では、 大会後に行ったモデルとプログラムの修正及びモデルから作成したプログラムについて報告する。

#### 1 はじめに

ソフトウェア設計で必要なモデリング技術と ロボット制御を習得し、実践的なチームによるソ フトウェア開発の設計から実装までを経験する ため ET ロボコンに取り組んだ。チームの目標は 『CS 大会に出場し、総合順位が 20 位以上』とし たが、地区大会での結果は目標としていたタイム に届かず、チームの目標は達成できなかった。本 発表では大会後に行ったモデル・プログラムの修 正内容及びその結果について報告する。

# 2 使用機材

#### ◆ハードウェア

- ・走行体 LEGO® MINDSTORMS EV3(図 1)
- ・パソコン Epson Endeavor AT991
- ◆ソフトウェア
- ・モデリングツール Astah Professional

・開発環境 Visual Studio Code Cygwin, GCC ARM

・シミュレータ Unity, Athrill

(提供:ET ロボコン実行委員会)

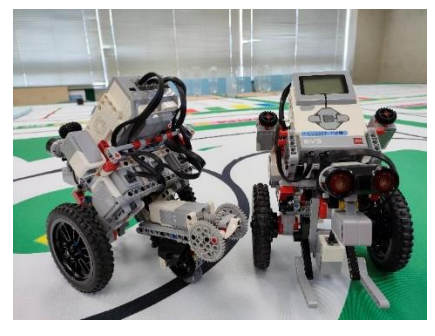

図 1 使用した走行体

# 3 モデル、プログラムの修正

#### ・モデル修正

大会へ提出したモデルの評価は「B(9 段階評価 の上位 4 番目)」評価であった。大会後は担当箇所 を各々が修正し、発展させた。

まずは機能モデルである。モデル審査で評価さ れた点はリスク分析を踏まえて、ネガティブアク ターやミスユースケースの抽出を行っている、代 替系列をきちんと定義している、アクティビティ 図で詳細な機能フローを表現できていることな どが評価された。機能モデルの修正としては構造 モデルに使用されていたシナリオやシーン定義 されていないと指摘を受けたため、機能モデルに これらの定義を追加した。更に別課題である「ス ラロームを追加する」の機能モデルの作成も行っ た。

次に構造モデルではプログラムの独立性を上 げるために 3 つのクラスの修正を行った。

1 つ目のシーンクラスは、外部ファイル CSV フ ァイルからデータを読み取り、シーンで行う動作 や、動作の終了判定条件などを管理する役割を持 つ。表にシーンのデータ構造に示す。この単純な 動作、シーンを複数組み合わせることで、複雑な 動作も実装することができる。

2 つ目のシナリオクラスは、複数のシーンを 1 つのまとまりとして管理するためのクラスであ る。

3 つ目のシナリオ管理クラスは、コースを攻略 するには大量のシナリオが必要となるためそれ らを管理するためのクラスである。

現段階ではシナリオ管理機能から複数のシナ リオを実行し、姿勢制御やブロック取得などの動 作を実装できたが、そのほかのブロックを検知や ライントレースなどの複雑な動作の単純化がで

きておらず、動作の単純化という課題が残った。 また、プログラムとデータを独立させることがで きたため、動作の変更を行う場合、プログラムの 変更はせずに外部ファイル(CSV ファイル)のみを 変更するだけで良く、保守性も高めることもでき た。しかし、動作を単純化したため、シナリオの 規模が大きい場合、多くのシーンを事前に外部フ ァイル(CSV ファイル)に登録する必要があり、使 いやすさが低下してしまうという課題が残った。

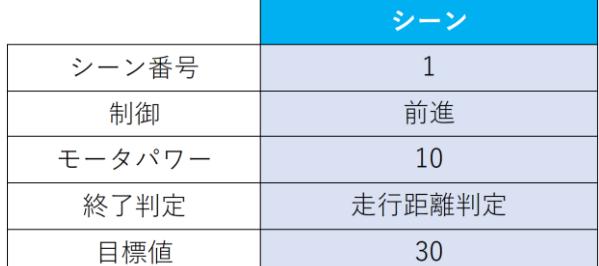

#### 表 シーンのデータ構造

最後に工夫点である。内容が伝わりにくいと いう指摘を受けたため文章を簡潔にして伝えた い内容を明確にした。そのほかにもブロック搬 入における動作のシーケンス図の作成・プログ ラムの作成を行った。

#### ・プログラム作成

大会コース(図 3)は「ライントレース区間」「ス ラローム区間」「ブロック搬入区間」の 3 区間に分 かれており、区間ごとにプログラムの開発担当を 分担し最後に統合を行うという形で開発を行っ た。

ライントレース区間では、ラインの合流ポイン トを跨ぐことができない状態判定部分のバグを 修正した。それによりライントレース区間を走り きることができ、スラローム区間の開始地点まで 到達することができるようになった。

また、ライントレース時に使用していた PID 制 御の PID 値算出と線検知、状態によって動作を切 り替える部分を分割し、他の場面でも使えるよう に修正した。

スラローム区間の大会前のプログラムでは、一 度の動作で1又は2種類のセンサーを使って走行 していたが、大会後は、全種類のセンサーを場面 によって使い分け、センサーの値によって動作を

変えるプログラムに修正した。そして、一からモ デルを作り、プログラムを見直すことで、汎用性 が高く、再利用しやすくなった。

ブロック搬入区間では、一通り完成していたプ ログラムの細かい修正に取り組んでいた。

プログラム動作中に突然システムが落ちてしま うバグや、指定した場所で動作するプログラムの 条件を増やし確実性を追求した。それに加え、シ ステムの振舞いを複数のシーケンス図に細分化 して、処理の細かい部分もモデル化した。

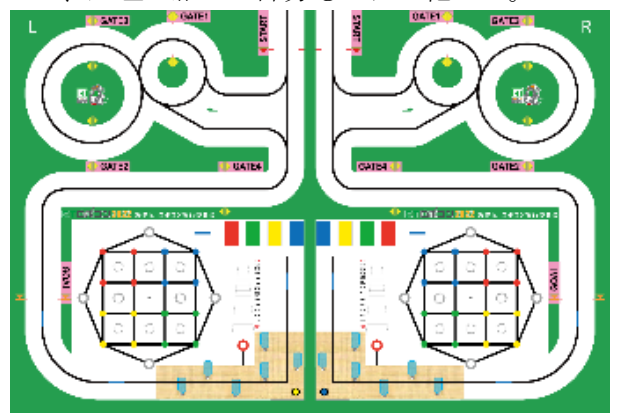

図2 大会コース

#### 4 今後の課題、まとめ

大会後の目的としていた「コースの完走」はま だ達成できていない。原因は主にモータのずれで ある。スラローム区間はミリ単位で走行体の制御 を行う必要があるため、このモータのずれが大き く影響するため、今後の課題はモータのずれの補 正である。また、新たに追加したデータ構造では すべての動作を実装できてはいないため、今後の 課題としてすべての動作の実装が残っている。

#### 5 参考文献

1) EV3RT C++ API Reference: 総合概要

[https://www.toppers.jp/ev3pf/EV3RT\\_CXX\\_](https://www.toppers.jp/ev3pf/EV3RT_CXX_API_Reference/) [API\\_Reference/](https://www.toppers.jp/ev3pf/EV3RT_CXX_API_Reference/)

2) EV3RT C API Reference: 総合概要

[https://www.toppers.jp/ev3pf/EV3RT\\_C\\_AP](https://www.toppers.jp/ev3pf/EV3RT_C_API_Reference/) [I\\_Reference/](https://www.toppers.jp/ev3pf/EV3RT_C_API_Reference/)

3) 要素技術とモデルを開発に使おう 要素技術をシステムに組込もう

提供:ET ロボコン実行委員会

# 生体信号計測による休憩間隔最適化システムの開発

千葉職業能力開発短期大学校

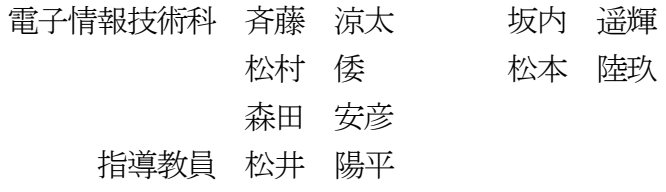

要 約 筆者らは、授業の間に設けられる休憩の間隔を最適化することを目的として、受講者の生体信号からスト レス状態を推定し、受講者及び教員に最適な休憩タイミングを提示するシステムの開発に取り組んだ。はじめに、 定期的な休憩が必要とされるVDT 作業を想定し、PC 周辺機器(マウス)での無拘束生体信号計測を行うデバイス を作製した。次に、脈拍間隔の時間的変動からストレス値を算出するアルゴリズムと、算出したストレス値を基 に最適な休憩タイミングを提示するアプリケーションを作成した。本総合制作で作製したデバイスはオリジナル ハードウェアコンテストGUGEN2022 に応募し、2 社からスポンサー賞を受賞する等の一定の評価が得られた。

### 1 はじめに

筆者らは、これまでの授業を受けてきた中で、休憩の 間隔が適切でないことから集中力の欠如やストレスを 感じている受講者が存在することを確認した。都度、 休憩を提案することが有効な対処法だと考えられるが、 受講者によって適切な休憩間隔が異なる可能性がある ことや教員によっては休憩の提案がしづらい場合があ る等の理由から実行に移せていないのが現状である。

当校における授業時間は、履修案内において「50 分 を1 単位時間とし、2 単位時間(100 分)を通して同一 授業が行われます。」と規定されている。また、厚生労 働省のVDT ガイドライン1)においては、VDT 作業の一連 続作業時間が1 時間を超えないこと、10 分~15 分の作 業休止時間を設けること、連続作業において1~2 回の 小休止を設けることが示されている。

これらのことから、当校における授業時間及び休憩 間隔と、VDT ガイドラインの内容及び受講者が求める休 憩間隔が乖離していると考えた。

そこで本総合制作では、受講者の生体信号からスト レス状態を推定及び可視化し、受講者及び教員に提示 するデバイスを作製すること、作製したデバイスを活 用し適切な間隔で休憩が得られるシステムを開発する ことに取り組んだ。本システムは、休憩間隔最適化の 他、定性的に表されるストレスを定量化し提示するこ とで、受講者-教員間に軋轢を生じない意思疎通の達成 を目的としている。

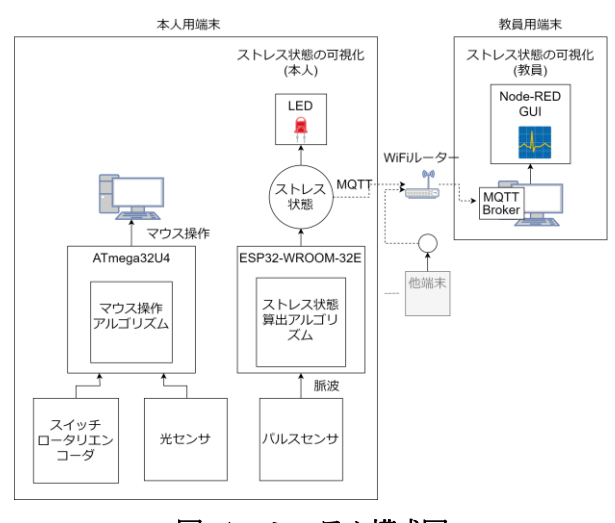

# 図 1 システム構成図

# 2 システムの構成

本システムの構成図を図1に示す。作製したデバイ スはパルスセンサにより取得した脈拍データを用いて ストレス値を算出する。ストレス値は、デバイス本体 に搭載したフルカラーLED の発光色及びアプリケーシ ョン(以下、アプリ)上の GUI で確認できる。デバイ スーアプリ間の通信にWi-Fi 及びMQTT プロトコルを使 用し、GUI の実装にNode-RED を使用した。

# 3 ハードウェア

# 3.1 形状及びサイズ

VDT 作業における休憩間隔の最適化を想定している

こと、デバイスを装着する煩わしさを与えないよう無 拘束での生体信号計測を行うことから、開発するハー ドウェアをマウスとした。外装の形状・サイズは、縦 128mm、横60mm、高さ40mm とし、基板は外装に合わせ て縦70mm、横46mm として設計・作製した。

# 3.2 使用した主な電子部品

ストレス値の算出・通知部については、演算・制御用 にESP32-WROOM-32E(以下、ESP32)を使用し、脈拍計 測用にパルスセンサAPDS-9008、ストレス値表示LED に WS2812B を使用した。マウス制御部については、演算・ 制御用にATmega32U4 を使用し、操作距離算出用にCMOS イメージセンサADNS-2610 を使用した。ESP32 は、USB HID に対応していないため、マウス制御用として ATmega32U4 を必要とする。

#### 3.3 作製したハードウェア

設計・作製した外装及び基板を図 2 に示す。外装の 形状は、右手で使用することを想定し、モデリングし た。右手親指を添える位置に穴及び窪みを設け、脈拍 計測用センサを固定する形状とした。基板は、市販さ れるマウスを参考にし、スイッチ等の位置を決定した。 また、メイン基板とCMOS イメージセンサ基板に分けて 設計している。これは部品実装面をおもて面に集約し たこと、外部入出力用ポートを配置したことから部品 配置の面積が不足したためである。

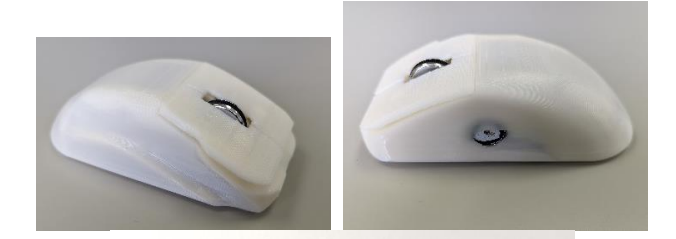

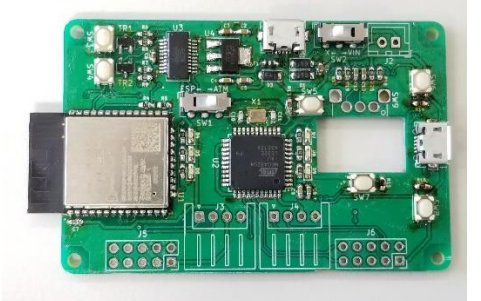

図 2 作製した外装(上図)とメイン基板(下図)

# 4 ソフトウェア

# 4.1 精神状態と脈拍の関係

早野らによると、「心拍は自律神経系や内分泌系によ る調整を受けて、体位、運動、精神活動の状態に応じて 変化する。」<sup>2)</sup>ということが分かっている。心拍変動の 計測には一般的に心電図が用いられ、(P, Q, R, S, T, U)波 からなる心電図の内、R 波の間隔をR-R 間隔(RRI, R-R Interval)と呼ぶ。また、定常状態において心拍と脈拍 は同一と見なすことが出来るため、ストレス値の算出 には脈拍間隔の時間的変動(以下、脈拍変動)を用いた。 心電図の各波とパルスセンサで計測した脈拍を図 3 及 び図4 に示す。

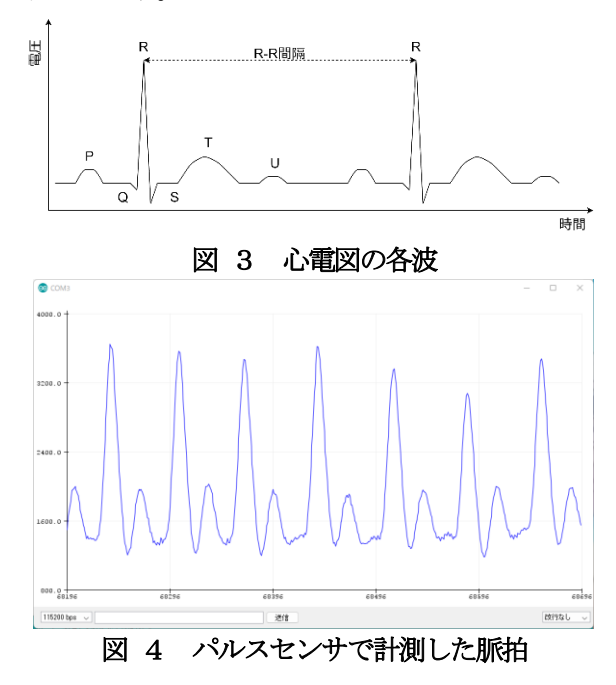

#### 4.2 ストレス値算出アルゴリズム

ストレス値の算出アルゴリズムを図 5 に示す。脈拍 変動を周波数解析し、0.15Hz~0.4Hz の高周波成分(HF, High Frequency) と 0.04Hz~0.15Hz の低周波成分 (LF, Low Frequency)のバランスからストレス値を算出する。 3)4)

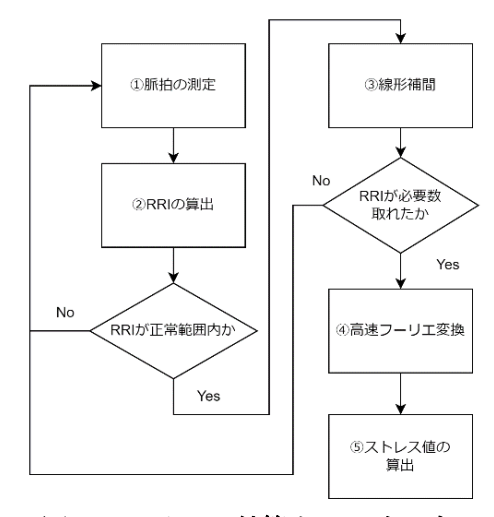

図 5 ストレス値算出アルゴリズム

#### 5 休憩間隔最適化の方法

#### 5.1 最適化方法の概要

本システムにおける休憩間隔最適化は、教員に対す るストレスの可視化及び受講者に対するストレスの可 視化によって、両者間に休憩を取るべきだという共通 認識を形成することで実現することとした。

#### 5.2 Node-RED によるストレスの可視化

ストレス値は、ESP32 が持つ無線通信機能によって一 定時間毎にMQTT サーバへ送信される。データの送信に は、MQTT プロトコルを使用する。受信したストレス値 は、サーバ上にNode-REDで実装したGUIで確認できる。

受講者のストレス値を座席表形式で一覧表示し、ス トレス値に応じて色を変化させることにより、直観的 にストレス状態を把握できる。また、各受講者の座席 表示付近をクリックすることで、ストレス値の推移を グラフで確認できる。作成したGUI を図6 に示す。

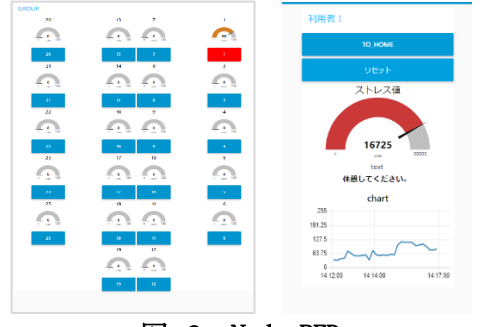

図 6 Node-RED

#### 5.3 LED によるストレスの可視化

本デバイスは、ストレス値が一定水準を超えた場合、 デバイスに搭載した LED の発光色を変化させることで 受講者本人にストレス状態を提示する。図 7 で示すと おり、低ストレス状態時に緑色、高ストレス状態に橙 色から赤色で発光する。

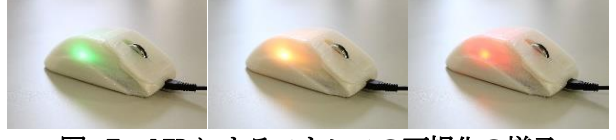

図 7 LED によるストレスの可視化の様子

# 6 制作物の評価

#### 6.1 評価の概要

休憩間隔最適化に使用する体感ストレス状態想定値 の正確さを評価するため、ストレス負荷試験を実施し た。この試験により、本システムが提示するストレス 値と受講者が感じるストレスとの間に一定の相関が得 られた。また、ストレスデータの線形回帰分析から体 感ストレス状態想定値の算出式が得られた。

#### 6.2 ストレス負荷試験

被験者の体感ストレス状態と累積ストレス値の関係 性を評価するため、VDT 作業を用いたストレス負荷試験 を実施した。VDT 作業として数独パズルを選定した。数 独パズルはマウスのみで操作可能であり、単純作業で あるため被験者による差異がない。

被験者は20 分間の解答作業に取り組み、実験担当者 が 5 分毎に体感ストレス状態のヒアリングを行う。体 感ストレス状態は、自身が休憩を取りたいと感じるス トレス状態を100%とし、0%~100%の範囲で表現する。 被験者は当科 2 年生 10 名とし、計 40 点のデータを取 得した。取得したデータを表1に示す。

表 1 体感ストレス及び累積ストレス値

| 被験者                      |    | 5分   | 10分  | 15分   | 20分   |
|--------------------------|----|------|------|-------|-------|
| A                        | 体感 | 20%  | 40%  | 65%   | 85%   |
|                          | 累積 | 1442 | 3155 | 4816  | 6139  |
| B                        | 体感 |      | 30%  | 35%   | 40%   |
|                          | 累積 | 2176 | 3582 | 5619  | 7820  |
| C                        | 体感 | 10%  | 20%  | 25%   | 20%   |
|                          | 累積 | 1788 | 3454 | 4968  | 6753  |
| D                        | 体感 | 10%  | 30%  | 50%   | 70%   |
|                          | 累積 | 1361 | 3122 | 4892  | 6893  |
| E                        | 体感 | 10%  | 10%  | 15%   | 20%   |
|                          | 累積 | 2483 | 6931 | 9926  | 12162 |
| F                        | 体感 | 20%  | 15%  | 20%   | 30%   |
|                          | 累積 | 2249 | 4214 | 6237  | 7935  |
| G                        | 体感 | 5%   | 3%   | 6%    | 2%    |
|                          | 累積 | 3246 | 7196 | 12736 | 15581 |
| Н                        | 体感 | 20%  | 25%  | 20%   | 20%   |
|                          | 累積 | 2923 | 4936 | 8318  | 11615 |
| $\overline{\phantom{a}}$ | 体感 | 15%  | 20%  | 30%   | 50%   |
|                          | 累積 | 5585 | 8101 | 10101 | 12204 |
| $\overline{\phantom{a}}$ | 体感 | 10%  | 15%  | 25%   | 35%   |
|                          | 累積 | 1348 | 3280 | 4919  | 6694  |

# 6.3 体感ストレス状態想定値の導出

体感ストレス値の組(以下、 データセット毎に並べ、初期条件を 体感ストレス状態が0%であると仮定し、体感ストレス 状態と累積ストレスの相関を求めた。40 点のデータに おいて、相関係数 r=0.71217 と強い相関があることが 分かった。また、データセットの内、他の被験者と傾向 が異なる被験者 E 及び G のデータを除き、同様の相関 を求めた結果、相関係数 r=0.83514 と強い相関がある ことが分かった。

次に、各被験者のデータを線形回帰分析し、体感ス トレス想定値の導出を行った。各被験者のデータセッ トに対し、初期条件を体感ストレス状態が0%であると

仮定して回帰分析した結果を図8に示す。被験者の内、 半数の示したデータがまとまった範囲に存在すること から、体感ストレス状態と累積ストレス値には一定の 比例関係があると考えられる。また、被験者 E 及び G を除く全てデータセットを基に回帰分析を行い、得ら れた体感ストレス状態想定値の導出式を式1 に示す。

$$
ABS = 0.0000476980805079... \times CSV
$$
  
= 4.77 × 10<sup>-5</sup> × CSV (1)

この時、ABS は体感ストレス状態想定値を表し、CSV は累積ストレス値を表す。式 1 から求めた、各ストレ ス状態に応じた累積ストレス値を表 2 に示す。式 1 か ら求めた体感ストレス状態想定値と被験者の体感スト レス状態は相関係数R=0.32897と弱い相関が存在する。

以上の結果から、式 1 から求めた値が一定値以上を 示した時に最適な休憩間隔を提示すれば良いと考えら れる。

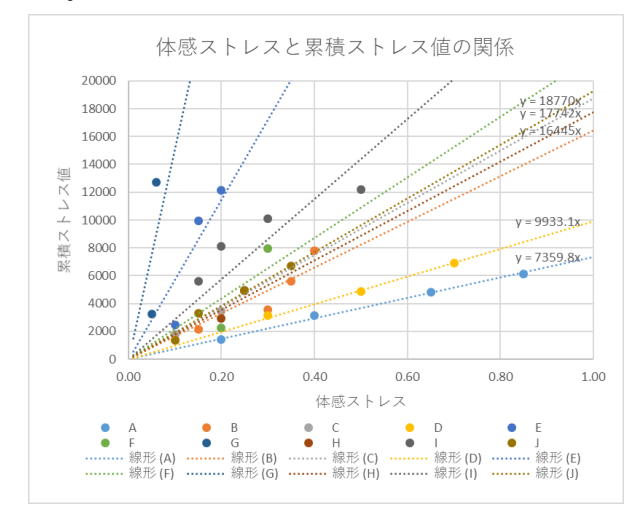

図 8 体感ストレスと累積ストレス値の関係

#### 表 2 各ストレス状態に応じた累積ストレス値

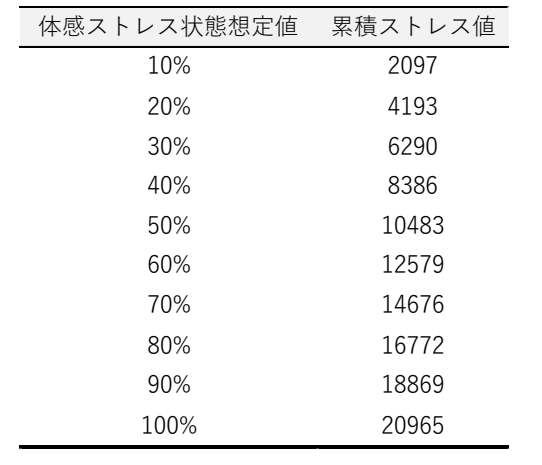

# 7 技術を応用したデバイスの製作

#### 7.1 概要

ストレス値算出アルゴリズムを応用し、マウス型以 外の形状のデバイスの作製に取り組んだ。ストレス値 算出のため、長時間安定して触れ続ける条件を満たす ものとして、公共交通機関で用いられる「つり革」が挙 げられる。日常生活の中で自身のストレス状態を知る ことができるデバイスの作製を目的として、開発を行 った。

#### 7.2 ハードウェア

筐体は実物を参考に3DCAD ソフトで設計し、3D プリ ンタで出力した。つり革の角に心拍センサを配置し、 親指から脈拍を取得することとした。基板は KiCAD を 用いて設計し、基板加工機を用いて作製した。無線通 信機能は不要であるため、Arduino Nano Every で制御 することとした。また、ストレス値を表示するため、 128x64 のグラフィックLCD モジュールを使用した。

#### 7.3 ソフトウェア

ソフトウェアは、マウス型デバイスで用いたソース コードをベースに、無線通信機能を省略したものを作 成した。また、グラフィックLCD モジュールを使用し、 ストレス値を表示する機能を追加した。

#### 8 まとめ

本総合制作では、休憩間隔最適化の実現のため、生体 信号計測機能を搭載したマウスの作製、ストレス算出 アルゴリズムの作成、ストレス状態提示用GUI の作成 を行った。、また、作製したデバイスを使用した実証実 験により、累積ストレス値から現在のストレス状態を 推定出来る可能性を示した。

作製したデバイスはオリジナルハードウェアコンテ スト GUGEN2022 に応募し、2 社からスポンサー賞を受 賞する等の一定の評価が得られた。また、来場者から はテーマ設定の面白さへの評価、画像処理による表情 の読み取りを組み合わせる等のストレス測定手法の提 案などの意見が得られた。

#### 参考文献

- 1) 情報機器作業における労働衛生管理のためのガイ ドラインについて、厚生労働省 (2021)
- 2) 早野順一郎、山田眞己、藤浪隆夫、横山清子、渡辺 與作、高田和之:心拍変動と自律神経機能、(一社) 日本生物物理学会 (1988) p.198-202
- 3) 松本佳昭、森伸彰、三田尻涼、江鐘偉:心拍揺ら ぎによる精神的ストレス評価法に関する研究、 (一社) ライフサポート学会 (2010) p.105-111
- 4) 石田眞二、鹿島茂:心拍変動を用いた車いす使用 者のストレス計測に関する研究 (2018) 第18 巻 第2 号 福祉のまちづくり研究 2、3、4

# 若年者ものづくり競技大会「建築大工職種」のマニュアル制作

千葉職業能力開発短期大学校

住居環境科 高木 晧太 千田 和也

間野 雄太

# 指導教員 黒瀬 敏浩

要 約 平成17 年度から職業能力開発施設や工業高等学校等を対象として、技能を習得中の若年者に技能競技を 通じて技能を向上させることで、就業促進及び技能者の裾野の拡大を図ることを目的に「若年者ものづくり競技 大会」が実施されている。

若年者ものづくり競技大会「建築大工職種」の競技課題(以後「競技課題」とする)の製作に必要な「規矩術 の知識」、「手工具の取り扱い方法」及び、「部材の加工手順」について、詳細かつ分かり易くまとめ、大会出場に 意欲を示す学生が練習する際の手助けとなるマニュアルの制作に取り組んだ。

# 1 はじめに

今回、前年度のゼミでとりまとめられた指南書(以後 「指南書」とする)のブラッシュアップに加えて、競技 課題を制作するのに必要なマニュアルの制作を行った。

このテーマに取り組むことで、「規矩術」や「手工具 の取り扱い」、「加工手順」、「組立て方」の技能・技術を 習得することに加え、関心を持つ多くの学生がそれぞ れの目的に沿って学べる資料として活用されることも 考え、取りまとめることとした。

# 2 指南書のブラッシュアップ

前年度制作された指南書をもとに競技課題の墨付け を行い、そこで改善したほうが良いと思われる点を検 討し、以下の要素の改善を行った。

1)課題立体図の挿入

どの部材のどの部分を墨付けするのかを、課題の立 体図と展開図に赤枠で示し、わかりやすくした。 (図1:青枠)

2)作業工程の細分化

作業工程の分け方を部材ごとでなく、墨付けする部 分ごとに細分化し、必要となる工程をわかりやすく した。(図1:緑枠)

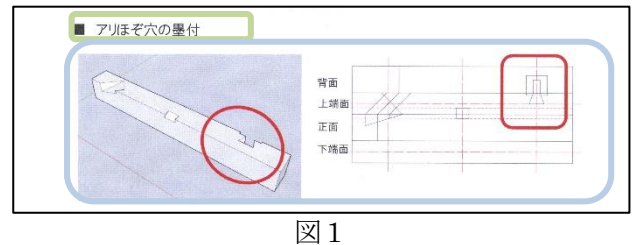

#### 3 加工手順書の作成

加工手順書の作成にあたって、以下のことについて 工夫し取りまとめた。

- 1)課題全体図の挿入 加工後の部材の写真に赤枠を用いて示すことで、ど の部材のどの部分を加工するかを、わかりやすくし た。(図2:青枠)
- 2) CAD 図面の添付 写真及び説明文では、理解の難しい加工する際の勘 どころやコツについて、CAD で作図した図を用いて説 明することでわかりやすくした。(図2:緑枠)

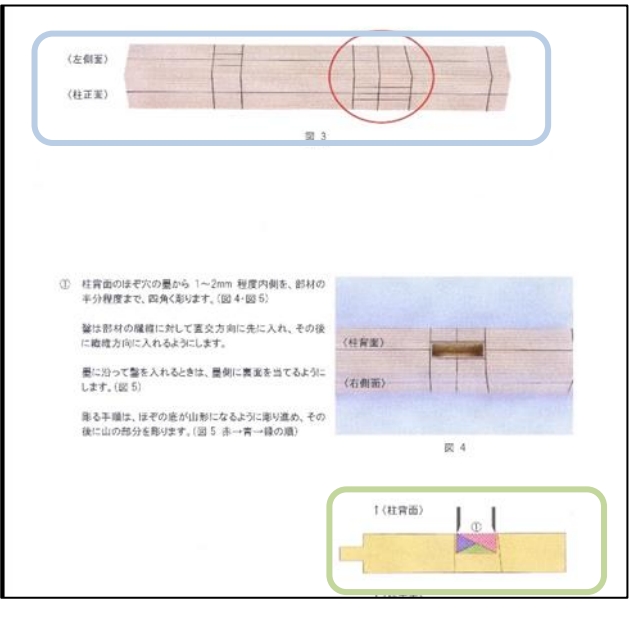

# 4 各手工具の取り扱い方法について

各手工具の取り扱い方法の作成にあたって、以下の とについて工夫し取りまとめた。

- 1)手工具の概要 手工具の概要を載せることによって要点を理解させ、 興味を持ってもらえるようにした。(図3:青枠)
- 2)部分名称の明示

手工具の各部分名称を入れることによって知識が身 に付き、説明文の表現に理解できるようまとめた。 (図3:緑枠)

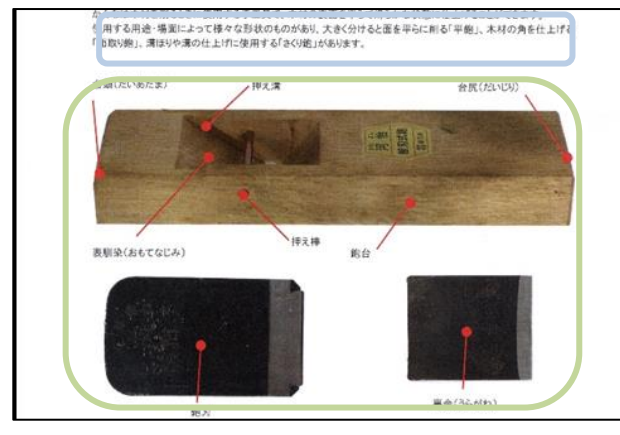

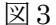

### 5 組立て手順書の作成

組立て手順書の作成にあたって以下のことについて 工夫し取りまとめた。

1)課題立体図の挿入

どの部材を組み合わせるのかを、課題全体図の中で 該当する部分を色分けして示すことでわかりやすく した。(図4)

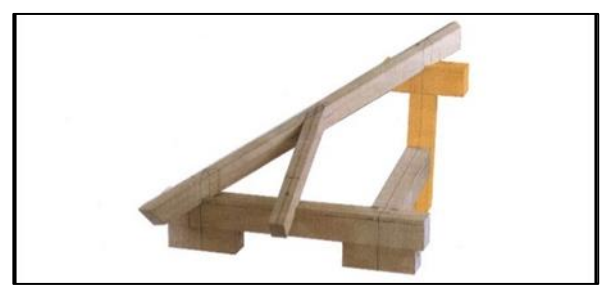

図4

# 6 検証

指南書のブラッシュアップを行ったものを、次年度 競技大会への参加を検討している住居環境科の後輩に 協力してもらい、指南書として活用できるかを検証し た。

その結果、墨付けはできる状態ではあるが、説明文 の一部や使用されている写真にわかりづらい所がある

という指摘を受けた。この結果から、以下の点につい て再度検討し、修正を行った。

1) 図の中の線分の色分け

図の中で示される線がすべて黒であったため、説明 文と図の中のどの線がリンクしているかわかりにく いという指摘があった。そのため、説明文と図の中の 該当する線分に同じ番号を付け、さらに赤線で示す ことで他の線分と差別化し、一目でわかるように変 更した。(図5:青枠)

2)文章の簡略化

わかりやすい表現とすることにこだわったため、説 明文が回りくどい表現となってしまい、逆にわかり にくいという指摘があった。そのため、写真の数を増 やし、そこに番号や矢印、線分を追加し、簡潔な文章 で伝わるように改善した。(図5:緑枠)

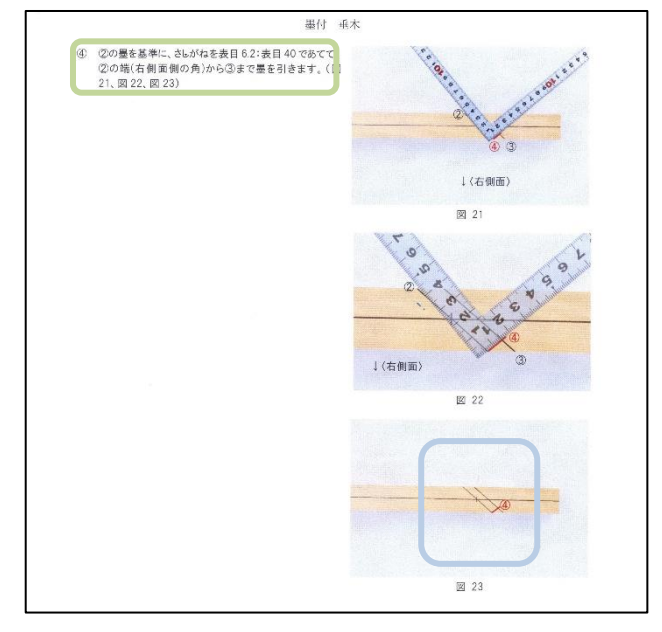

図5

### 7 まとめ

本テーマに取り組むにあたって、私たちの得た技能・ 技術を資料として、わかりやすく表現し伝えることは 難しく、作業を進めていくにつれて私たちが知識不足 であると感じた。

しかし、このテーマに取り組んだことで私たちは技 能・技術の再確認と向上につなげることができた。

是非、住居環境科の後輩の皆さんには私たちが作成 したマニュアルを手に取って触れてみてほしいと思う。

最後に、競技課題の製作指導をしてくださった宮崎 先生に心より御礼申し上げます。

# 屋外トイレの改修工事

千葉職業能力開発短期大学校

住居環境科 森川 祥吾 志賀 琢磨

髙橋 威吹 福井 龍騎

指導教員 松村 亮

要 約 本校の屋外トイレは木々に囲まれ、衛生面が悪く、段差も多いため学生が使用しづらい状況となってい る。屋外での授業や移動時に快適に使用できるように、問題点を解決しデザイン性を重視した改修を行い、日本 の風情を活かし、和をモチーフとしたトイレのインテリア、エクステリアを改修する事を目的とする。

## 1 はじめに

屋外トイレは、利便性が悪く使っている人も少ない 状況である。衛生面や木々による様々な弊害といった 問題を改善し、授業で学んだ事を活かし、より多くの 人が快適に使用できるために屋外トイレの改修をする こととした。学生の就職先として大半を占めている、 施工管理を意識し、工程管理、コスト管理、安全管理と いった側面も考え、木材の価格高騰も加味して予算50 万円以内を目標とする。

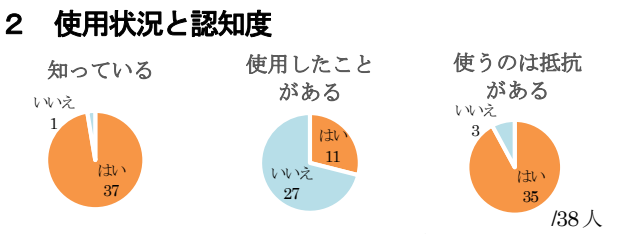

#### 図1 使用状況と認知度

屋外トイレを 9 割以上の人が認知していたが、使用 したことがある人は 3 割もいなかった。使用したこと の有無を問わず抵抗がある人が 9 割もおり、その理由 として外装や内装が汚いという衛生面での抵抗がある といった意見が多かった(図1 参照)。

# 3 屋外トイレの問題点 1) 外装

周りの木々により、トイレである ことに気づかない。また、男子トイ レ、女子トイレの区別がつかない(図 2 参照)。

入口が木の枝で塞がれていて入り づらい。また、アプローチに段差が

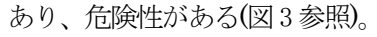

木を伐採するとドアがないた め、中が丸見えになってしまう。

2) 内装

個室トイレの扉が破損し、クロ スも剥がれているため使用しづら い(図4 参照)。

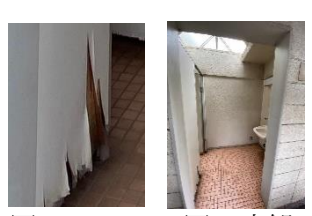

図4 クロス 図5 内観

壁や天井、床が汚いため、衛生 面が悪い(図5 参照)。

# 4 計画・設計

落ち着きや涼しさのある和風なトイレをモチーフと した改修を行うため、素材は主に簾と木材を使用する。 内装には簾で腰壁を作り、腰壁上部の壁に木板を千 鳥貼りとする。個室のドアの剥がれたクロスは、新し く和の雰囲気のあるクロスに張り替える。

外装にはトイレ周りの木々を伐採すると中が丸見え になってしまうため、アプローチに柱、梁、木板で柵を 作成し囲うように設計する。天井や外壁は、汚れにく くカビの発生を防止した油性塗料で塗装をする。

# 5 施工

# 1) 土工事

木々を業者の方に伐採してもらい、 残った切り株の除去、段差解消のため 高低差のあるところは土で盛り、全体 に砂利を捲いて整地を行った。

束石を設置する箇所にモルタルを

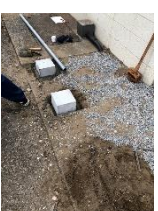

打設し、杭と水糸と鉄パイプを使用 図6 束石設置

で水平を確認しながら束石を設置した。(図6 参照)。

し、ラインとレベルを確認後、水平器

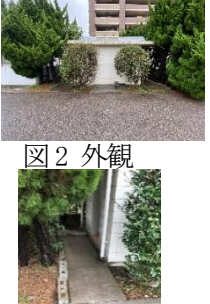

図3 アプローチ

# 2)内装工事

#### ① 壁・天井

 縦と横の見切り材を接着剤で取り付 け後、両面テープで簾を取り付けた。簾 の隙間から壁の汚れが目立つので、裏の 壁を黒色の油性塗料で塗装を行った。

腰壁上部の壁には、加工した木板に ウォールナット色の防腐剤の塗装をし、 木板の反りに注意しながら接着剤で千 鳥張りとした(図7 参照)。

天井は汚れが目立つため、黒の油性塗 料で全体的に塗装を行った(図8 参照)。

# ② クロス・床

剝がれかけのクロスをカッター等で 剥がし、木目調のクロスに張り替えた (図9 参照)。幅が広く1 枚で足りない箇 所は2 枚をジョイントし、木目を揃え張 り替えた。

動線になる箇所に男女別 色のタイルを置き、その周 りにカラーストーンを敷き 詰めた(図10、11 参照)。

# 3) 外装工事

# ① 外壁

外壁は汚れが目立つため、 - アイボリー色と黒の油性塗料で塗 装を行った(図12 参照)。

# ② 柱・梁加工

測量で束石のレベルを再確認 後、それに合わせて柱の寸法を調節

し、ホゾ加工を行った。

梁の仕口は大入れ蟻とし、ホゾ穴の加 工を行った(図13 参照)。

柱と梁はともにウォールナット色の防 腐剤の塗装を行った。

# ③ 柱・梁施工

柱と梁を予め通りごとに組み立て柱の 垂直を取り、仮筋交いを取り付けた。束石 の中心に各柱を設置するための墨付を行 い、部材を組み立てた(図14 参照)。

束石と柱の固定には L 字金物を使用 し、引抜力に強いビスで固定をした。金 物は両面に取り付け、耐久性が劣る箇所 は金物を3 つ取り付けた。

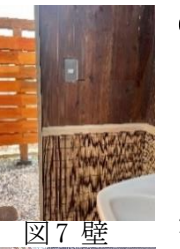

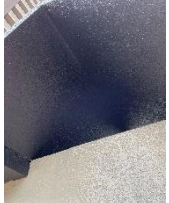

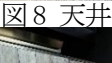

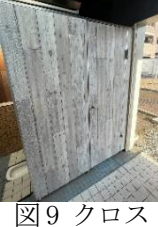

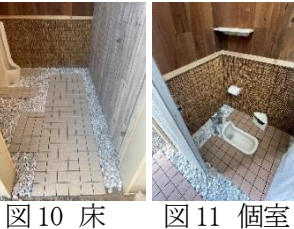

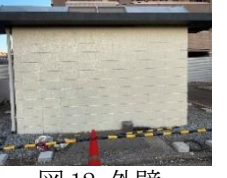

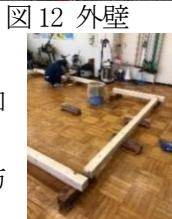

図13 梁加工

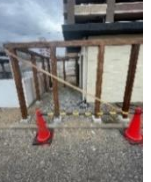

#### ④ 柵板・板受け材加工

3m ほどある木材を無駄の無いよう柱間ご との長さに加工し、表面に鉋をかけて製材し た。入隅の柵板は直接柱に釘を打つことがで きないので、板受け材を作製した。柵板と板 受け材はともにけやき色の防腐剤の塗装を行った。

#### ⑤ 柵板・板受け材施工

水平器を使い柱に柵板が水平となる墨付を行 い、木表を柱側になるように釘で打ち付けた(図 15 参照)。板受け材は柵板の釘の位置と被らない 位置に上からビスで固定した (図16参照)。

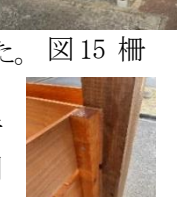

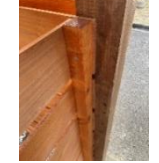

図16 板受け材

伐採した杉の木の再利用と丸太材の2 種類を のこぎりで 10 ㎝ほど輪切りにし、踏板とした。 踏板を設置する箇所にモルタルを打設し、水平器 で水平を確認しながら 2 種類の踏板を交互に設 置した。仕上げとして、カラーストーンをアプロ

ーチ全体に敷き詰めた(図17 参照)。

# ⑦ 標識

⑥ アプローチ

 和をイメージしたデザインの文字を、レーザ ー加工で化粧用合板をくり貫き、アクリル板で 文字の型をはめ込むように作成した。表面に防 腐用の水性ニスを塗り、柵正面に取り付けた(図 18 参照)。

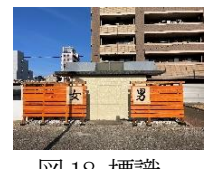

図 17 アプロ

図18 標識

# 6 施工管理

1)工程管理

12 月半ばまでに施工終了予定であったが、切り株 除去に大変時間がかかってしまったため、施工終了 が1 月末になってしまった(図19 参照)。 14日

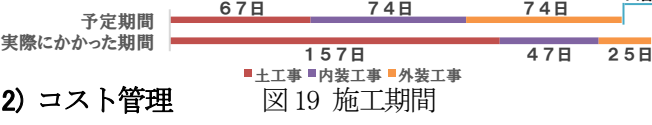

目標予算の50 万以内に収めることができた。

# 3) 安全管理

 作業時にはKY 活動を行い、事故が起こらないよう 注意を促した。また、作業時や作業外では他者が現 場に入ることが無いようカラーコーンの設置をした。

# 7 まとめ

図14 柱・梁 制作する上での工程管理の計画性や、加工の精度の難 屋外トイレの改修工事を通して、協力して工期内に しさを体感した。また作業前の段取りや作業後の納ま りの重要性、安全管理における作業ひとつひとつの確 認の大切さを理解することができた。

# フラードーム設計支援ツールの開発と施工

千葉職業能力開発短期大学校

住居環境科 増田 悠矢 屋敷 享 山口 侑杜

指導教員 徳富 肇

要 約 フラードームは、節点座標の計算が繁雑であるが、面の分割数との関連性を数式化すれば、自動的に節点 座標を計算することができる。ここでは、ドームの半径と面の分割数を与えれば節点の座標が計算でき、自動的 に作図できるツールの開発を行う。さらに開発したツールを使用して、ドームの設計と施工を行う。一連の作業 から、三次元CAD による設計技術、施工技術及び施工管理技術の習得を目指す。

### 1 はじめに フラードームとは

フラードームはジオデシックドームとも呼ばれ、B. フラーにより 1947 年に考案された。球に近い正多面 体である正二十面体の面を、対称性をもつ幾つかの 三角形に分割し、球の中心と分割された三角形の頂点 を通る直線を、同じ中心をもつ球面上に投影する。投 影された頂点(以下節点と呼ぶ)を直線で結ぶと多面 体となる。

# 2 目的

ドームの半径と正二十面体の一辺の分割数を与え れば節点座標を計算し、自動的に作図できるツールを 開発する。それを基に、分割数と規模をシミュレーシ ョンし、設計及び施工をする。一連の作業から施工技 術と施工管理技術の習得を目指すことを目的とする。

#### 3 設計支援ツールの開発

計算から作図までを表計算ソフトとCADソフトを連 携して利用するため、Visual Basic for Applications を用いてプログラミングする。

開発の手順は以下に示す。 ①節点座標を計算するプログラムの作成 ②座標値に節点番号を割り振るプログラムの作成 ③線分を描くために始点i と終点j の節点番号を求 めるプログラムの作成 ④AutoCAD のスクリプトを使用しての作図

# 4 設計

### 1)基本設計

前章で開発した設計支援ツールを用いて、シミュレ ーションを行った。3 人で施工することを考慮し、4 分 割、規模は直径4m、高さ約3.3mとした(表1)。

表1 正二十面体の一辺の分割数と4 分割時の半径

| --  |     |     | .     |      |    | --------- |      | ----- |              | ___ |
|-----|-----|-----|-------|------|----|-----------|------|-------|--------------|-----|
| 分割数 | 節点  | 辺の数 | (部材数) | 部材種類 | 半径 | (mm)      | 延べ長さ | (m)   | 栈木4000mm (本) |     |
|     | 36  |     | 95    |      |    | 1500      |      | 165   |              | 41  |
|     | 76  |     | 210   |      |    | 2000      |      | 220   |              | 55  |
|     | 131 |     |       |      |    | 2500      |      | 275   |              | 68  |
|     | 201 |     | 575   |      |    | 3000      |      | 330   |              | 83  |

# 2) 実施設計

基本設計に伴い、以下の図面を作成した(図1,図2, 図3,図4)。

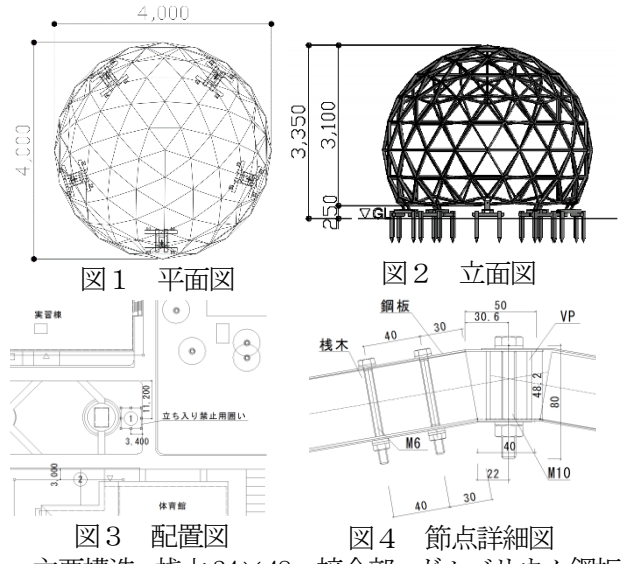

主要構造:桟木24×48 接合部:ガルバリウム鋼板 ㋐1.0 とM6 普通ボルト,ヒンジ部:M10 普通ボルト ベースプレート:FB-9, 摩擦杭基礎: 木杭45×45×600 3)構造設計

- 
- ・鉛直荷重(固定)荷重W=2000Nとして ①ベースプレートのボルトのせん断耐力 ②桟木の圧縮応力(座屈) ③摩擦杭の支持力
- ・水平荷重(風荷重、地震力) P=2400Nとして ④摩擦杭の支持力と引抜耐力
- ①~④について検討を行い、安全を確認した。

# 5 施工計画と施工図の作成

#### 1)足場

高所での作業が発生するため、棚足場の設計を行っ た(図5)。手摺と筋違いを設置し、安全帯を併用する。

# 2)節点の設計

節点接合部(図6)は、予め組立てておき、建方時に 桟木を差し込み、M6 普通ボルトで締め付け、施工性と 精度の向上を図る。

#### 3)本締めの順番

1~3 節 までの本締めは、施工時の安定性を確保す るために 1 節ごとに行う。4 節目以降はドームの上部 を接合するための逃げが必要なため、4~8 節の接合が 完了した後に本締めを行う計画とした。

# 4.000 850 850 1,829

図5 足場 図6 節点納まり

図7 基礎工事

図8 竣工写真

WAAAA

# 6 施工

以下の手順で行った。 ①地縄張り

設計図を基に基礎位置を 決め、配置の確認を行った。 ②プレート・桟木の加工 鉄板と桟木の切断、穴あ け、塗装を行った。 ③基礎工事(図7) 杭の打ち込み、ベースプ レートの設置を行った。 ④足場 施工図を基に設置した。 ⑤建方 設計図を基に1 節ごと組 み立てた。 ⑥竣工(図8)

# 7 施工管理

## 1)品質管理

①材料の受入検査…桟木、鉄板、ボルト他 ②節点プレート検査…加工図と照合し、穴の位置,径、 曲げ角度 ③工事写真…工程ごとに工事ボードを添えて撮影

# 2)工程管理

計画と実施の工程表を示す(表2)。

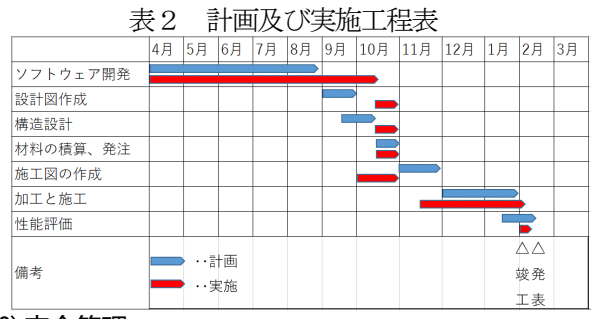

### 3)安全管理

隔週にリーダーを決め、毎回の作業前に作業内容の 確認と KY 活動を行った(図9)。施工現場への第 3 者 の立ち入りを禁止するためカラーコーンを設置した。 4)コスト管理

#### 施工に使用した材料費を工種別に示す(図10)。

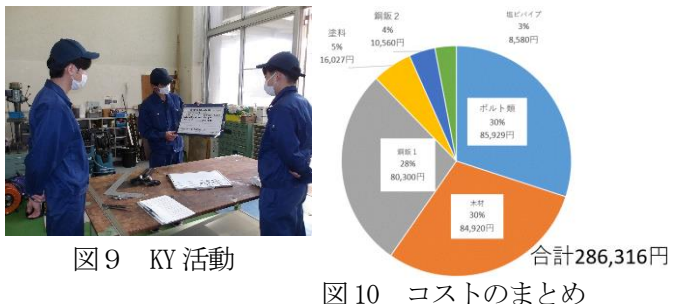

# 8 性能評価

1)頂点のx,y 座標測定

頂点から下げ振りを降ろし、ドーム中心との差を測 定した結果、x,y 方向ともに5mmの誤差であった。

### 2)節点の高さ測定

全節点の高さを測定し、設計したz 座標と値との差 を計算した結果、30mm程度以内の誤差で納まった。

#### 9 まとめ

ツールの開発を通して、プログラムを組むのに必要 な知識と技術を習得した。開発したツールを基に設計 をすることでフラードームの構造の特徴について学 んだ。また、将来困難な問題に直面した時にも技術を 応用できると思われる。

設計図の作成や積算をスムーズに行ったことによ り、多くの施工時間を確保することができ、精度の高 いドームを施工できた。また、施工や施工管理、実際 に工程表を作成することで、授業で学ぶこととはまた 違った経験をすることができた。

来夏のオープンキャンパスまで展示予定なので、学 校の㏚に使用していただけると幸いである。